## PeopleTools | Homepage Enhancements

The latest PeopleTools upgrade **Dr** University of Colorado Search in Menu  $\hbox{\large \it Q}$  $\Delta$ Menu  $\sim$ ⋒  $\mathbb{R}$ includes three homepage Student Records v  $\langle 1$  of 7  $\rangle$ enhancements that make it easier to navigate to the data and transactions **Explore CU-SIS Changes Course and Class View Student Information** that are most important to you. oool  $\mathbf{O}$ ∩ ∩  $-$ □4ōōō odooo |a da Ua Note: These features are available only on the fluid homepages (e.g., **Records and Enrollment** 3Cs & Events (Campus Comm..) **Configuration and Setup** Student Records). They are not  $\odot$ available on other pages, such as  $\circ$ fluid dashboards or navigation collections. **Homepage Navigation:** To navigate **Dr** University of Colorado  $\bigcirc$ Menu  $\sim$ Search in Menu ⇧  $\Delta$ H between your homepages, you can Student Records v  $1$  of  $7$ use the homepage selector dropdown on the left or the next and **Explore CU-SIS Changes Course and Class View Student Information** previous buttons of the new [a o o] O homepage navigator on the right. ∩ le gatal ||94555 pdooo The homepage selector dropdown edene was previously in the middle of the Fluid header bar. It was replaced by the Global Search bar.**Records and Enrollment** 3Cs & Events (Campus Comm..) **Configuration and Setup**  $\odot$  $\circ$ 

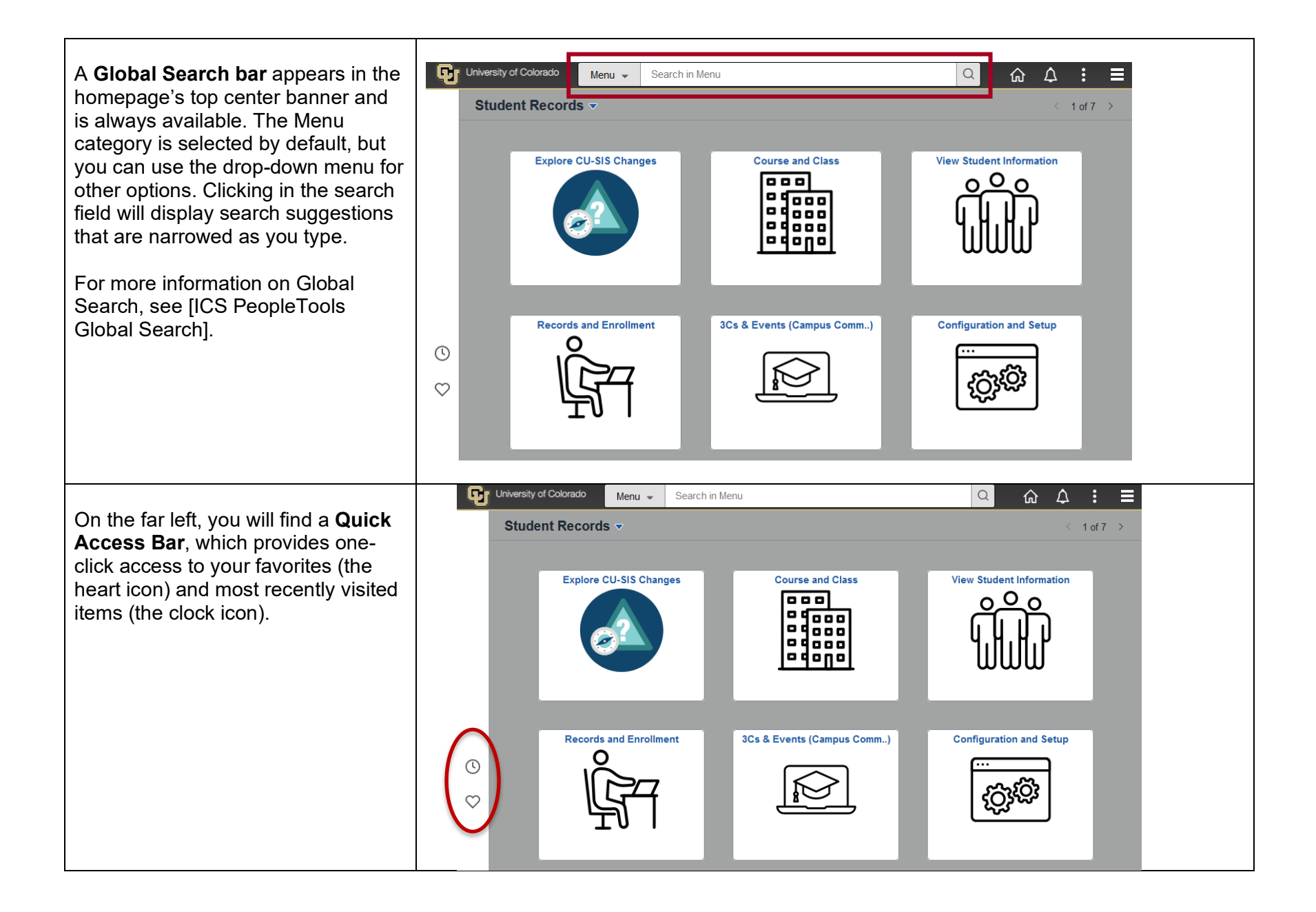